# **Alfresco Community 5.x Install Cookbook (Ubuntu 16.04)**

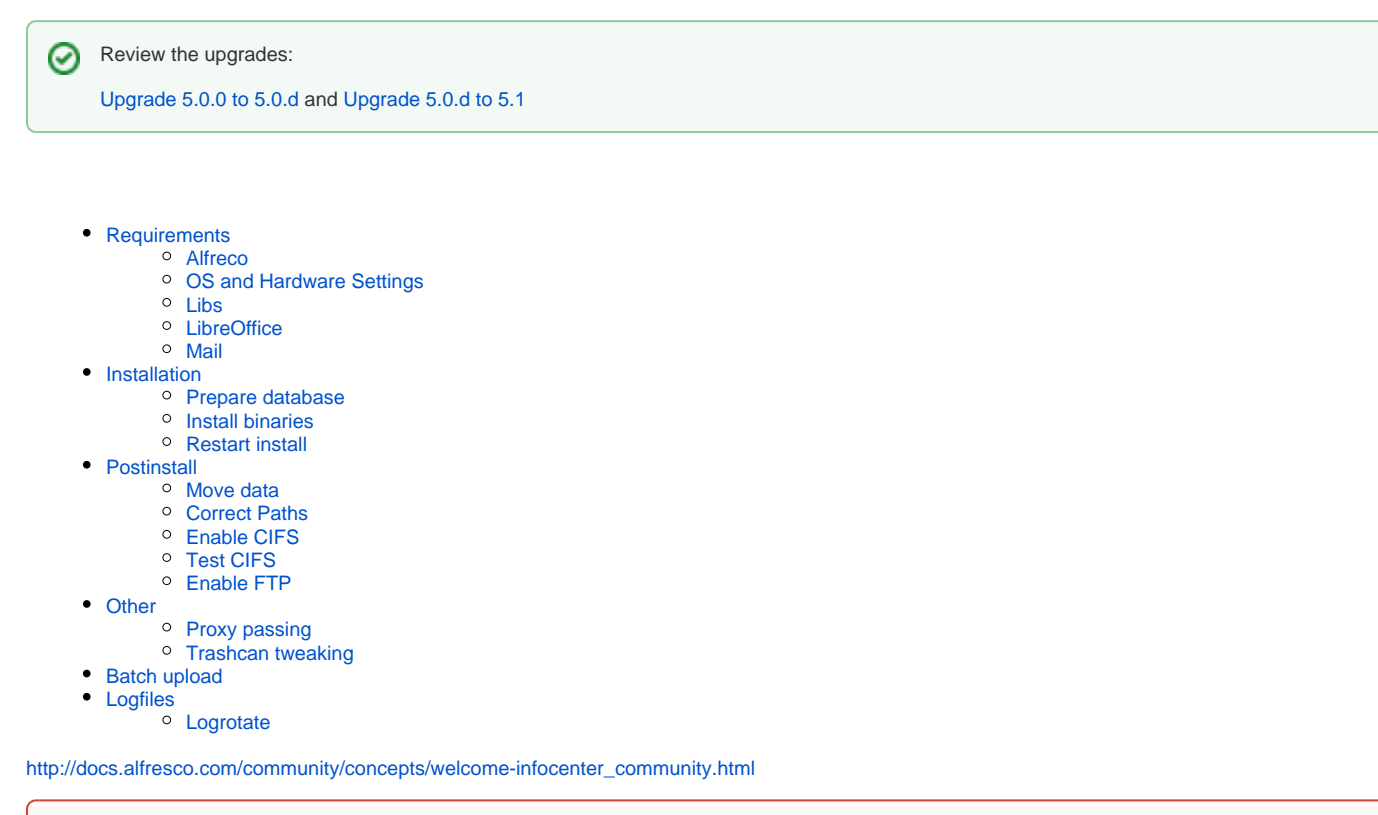

Alfresco comes with Postgres by default, but I prefer MySQL - hence this guide is for MySQLω

# <span id="page-0-0"></span>Requirements

### <span id="page-0-1"></span>**Alfreco**

See link for newest requirements

#### <span id="page-0-2"></span>**OS and Hardware Settings**

**Virtual:** Why not - the benefist are huge

**Preferred OS:** Ubuntu LTS 64-bit (this is for a 16.04)

**Hardware:** At least 2 CPU's and at least 4 GB Ram

# <span id="page-0-3"></span>**Libs**

Different Libs for image support (ImageMagick), SWFTools (Flash), etc

```
sudo apt-get install mysql-server smbclient
sudo apt-get install libsm6 libxt6 libxrender1 libfontconfig1 libcups2 libxinerama1 libglu1-mesa
sudo apt-get install imagemagick ghostscript libjpeg62 ffmpeg libgif-dev libice6 libart-2.0-2 swftools
```
### <span id="page-0-4"></span>**LibreOffice**

```
sudo apt-get install libreoffice
sudo apt-get install ttf-mscorefonts-installer fonts-droid
```
#### <span id="page-1-0"></span>**Mail**

SMTP Access for sending mail

IMAP Access for picking up mail

# <span id="page-1-1"></span>Installation

#### <span id="page-1-2"></span>**Prepare database**

Create the Database

```
mysql> CREATE DATABASE alfresco CHARACTER SET utf8 COLLATE utf8_bin;
Query OK, 1 row affected (0.00 sec)
mysql> GRANT ALL on alfresco .* to alfresco@localhost identified by '******';
Query OK, 0 rows affected (0.00 sec)
mysql>
```
#### <span id="page-1-3"></span>**Install binaries**

Download Alfreco from <http://www.alfresco.com/products/community>

For the binary installer, JAVA is integrated.

MySQL Driver is at<http://dev.mysql.com/downloads/connector/j/>

```
root@alf01:~# ./alfresco-community-installer-201605-linux-x64.bin
Some or all of the libraries needed to support LibreOffice were not found on your system: fontconfig libSM 
libICE libXrender libXextlibcups libGLU
You are strongly advised to stop this installation and install the libraries.
For more information, see the LibreOffice documentation at http://docs.alfresco.com
Do you want to continue with the installation? [y/N]: yLanguage Selection
Please select the installation language
[1] English - English
[2] French - Français
[3] Spanish - Español
[4] Italian - Italiano
[5] German - Deutsch
[6] Japanese - ???
[7] Dutch - Nederlands
[8] Russian - ???????
[9] Simplified Chinese - ????
[10] Norwegian - Norsk bokmål
[11] Brazilian Portuguese - Português Brasileiro
Please choose an option [1] :
----------------------------------------------------------------------------
Welcome to the Alfresco Community Setup Wizard.
----------------------------------------------------------------------------
Installation Type
[1] Easy - Install using the default configuration.
[2] Advanced - Configure server ports and service properties.: Choose optional components to install.
Please choose an option [1] : 2
```
---------------------------------------------------------------------------- Select the components you want to install; clear the components you do not want to install. Click Next when you are ready to continue. Java [Y/n] : PostgreSQL [Y/n] :n LibreOffice [Y/n] : Alfresco Community : Y (Cannot be edited) Solr1 [y/N] : Solr4 [Y/n] : Alfresco Office Services [Y/n] : Web Quick Start [y/N] : Google Docs Integration [Y/n] : Is the selection above correct? [Y/n]: ---------------------------------------------------------------------------- Installation Folder Choose a folder to install Alfresco Community. Select a folder: [/opt/alfresco-community]: /pack/alfresco-201605 ---------------------------------------------------------------------------- Database Configuration JDBC URL: [jdbc:postgresql://localhost/alfresco]: jdbc:mysql://localhost/alfresco JDBC Driver: [org.postgresql.Driver]: com.mysql.jdbc.Driver Database name: [alfresco]: alfresco Username: []: alfresco Password: : Verify: : ---------------------------------------------------------------------------- Tomcat Port Configuration Enter your Tomcat configuration parameters. Web Server Domain: [127.0.0.1]: Tomcat Server Port: [8080]: Tomcat Shutdown Port: [8005]: Tomcat SSL Port: [8443]: Tomcat AJP Port: [8009]: ---------------------------------------------------------------------------- LibreOffice Server Port Enter the port that the LibreOffice Server will listen to. LibreOffice Server Port: [8100]: ---------------------------------------------------------------------------- Alfresco FTP Port Choose a port number for the integrated Alfresco FTP server.

Port: [21]: ---------------------------------------------------------------------------- Admin Password Specify a password for the Alfresco administrator account. Admin Password: : Repeat Password: : ---------------------------------------------------------------------------- Install as a service If you register Alfresco Community as a service it will automatically start Alfresco Community on machine startup. Install Alfresco Community as a service? [Y/n]: ---------------------------------------------------------------------------- Warning This environment is not configured optimally for Alfresco - review this list before continuing. While these issues won't prevent Alfresco from functioning, some product features might not be available, or the system might not perform optimally. Not enough CPUs (cores) available  $(2+)$ : 1 Press [Enter] to continue: ---------------------------------------------------------------------------- Setup is now ready to begin installing Alfresco Community on your computer. Do you want to continue? [Y/n]: ---------------------------------------------------------------------------- Please wait while Setup installs Alfresco Community on your computer. Installing 0% \_\_\_\_\_\_\_\_\_\_\_\_\_\_ 50% \_\_\_\_\_\_\_\_\_\_\_\_\_\_ 100% ######################################### ---------------------------------------------------------------------------- Setup has finished installing Alfresco Community on your computer. View Readme File [Y/n]: n Launch Alfresco Community [Y/n]: n root@alf01

If You use MySQL, we need to copy in the driver (get it [here\)](http://dev.mysql.com/downloads/connector/j/) first to /opt/alfresco/tomcat/lib:

sudo cp mysql-connector-java-5.1.39-bin.jar /pack/alfresco-201605/tomcat/lib/

Then start alfresco:

```
sudo /etc/init.d/alfresco start
Using CATALINA_BASE: /opt/alfresco/tomcat
Using CATALINA_HOME: /opt/alfresco/tomcat
Using CATALINA_TMPDIR: /opt/alfresco/tomcat/temp
Using JRE_HOME: /opt/alfresco/java
Using CLASSPATH: /opt/alfresco/tomcat/bin/bootstrap.jar:/opt/alfresco/tomcat/bin/tomcat-juli.jar
Using CATALINA_PID: /opt/alfresco/tomcat/temp/catalina.pid
Tomcat started.
/opt/alfresco/tomcat/scripts/ctl.sh : tomcat started
root@myserver:~#
```
#### See everything is ok:

```
root@myserver:~# tail -f /opt/alfresco/tomcat/logs/catalina.out
```
If the database bootstrap fails due to Driver failure, Yo will see:

```
Caused by: java.lang.RuntimeException: Database connection failed: Cannot create JDBC driver of class 'com.
mysql.jdbc.Driver' for connect URL 'jdbc:mysql:localhost/alfresco'
```
## <span id="page-4-0"></span>**Restart install**

Easiest way to restart setup is to kill the java process and remove the install dir:

```
killall -9 java
rm -rf /opt/alfresco
```
# <span id="page-4-1"></span>**Postinstall**

Also review<http://docs.alfresco.com/community/concepts/prereq-opt-install.html>

#### <span id="page-4-2"></span>**Move data**

You can move the data dir /opt/alfresco/alf\_data to another location (Renaming is not recommeded, the "alf\_data" name is in several config files allover)

```
/etc/init.d/alfresco stop
cd /opt/alfresco/
mv alf_data /data/
ln -s /data/alf_data .
/etc/init.d/alfresco start
```
### <span id="page-4-3"></span>**Correct Paths**

Edit the /opt/alfresco/shared/classes/alfresco-global.properties and check paths

# <span id="page-4-4"></span>**Enable CIFS**

Edit the /opt/alfresco/shared/classes/alfresco-global.properties

```
## CIFS ##
cifs.disableNativeCode=false
cifs.enabled=true
cifs.serverName=alfresco.myserver.dk
cifs.domain=MYSERVER
cifs.hostannounce=true
cifs.sessionTimeout=500
cifs.ipv6.enabled=false
cifs.tcpipSMB.port=445
cifs.netBIOSSMB.namePort=137
cifs.netBIOSSMB.datagramPort=138
cifs.netBIOSSMB.sessionPort=139
cifs.WINS.autoDetectEnabled=true
```
# <span id="page-5-0"></span>**Test CIFS**

#### With the SMB Client You can test and browse:

```
root@myserver: smbclient -U admin \\\\127.0.0.1\\alfresco
Enter admin's password: 
Domain=[MOS-EISLEY] OS=[Java] Server=[Alfresco CIFS Server 6.0.0]
smb: \> 1s . D 0 Tue Feb 26 18:39:48 2013
 ..<br>
D 0 Tue Feb 26 18:39:48 2013<br>
ShowDetails.exe 393216 Tue Feb 26 18:00:58 2013
  __ShowDetails.exe 393216 Tue Feb 26 18:00:58 2013
                               393216 Tue Feb 26 18:00:58 2013
   __Alfresco.url 131 Tue Feb 26 18:00:58 2013
 Data Dictionary D 0 Tue Feb 26 08:10:23 2013
 Guest Home D 0 Tue Feb 26 08:10:10 2013
 User Homes D 0 Tue Feb 26 13:28:42 2013
 Imap Attachments D 0 Tue Feb 26 08:10:44 2013
  Sites D 0 Tue Feb 26 18:40:03 2013
            65535 blocks of size 33553920. 32767 blocks available
```
 $smb: \ \ \$ 

### <span id="page-5-1"></span>**Enable FTP**

Edit the /opt/alfresco/tomcat/shared/classes/alfresco-global.properties (see<http://docs.alfresco.com/4.1/concepts/fileserv-ftp-props.html>)

```
### FTP Server Configuration ###
ftp.enabled=true
ftp.port=21
ftp.ipv6.enabled=false
```
# <span id="page-5-2"></span>**Other**

#### <span id="page-5-3"></span>**Proxy passing**

There are good reasons for using an Apache or Traffic Manager in front of the Alfresco Installation, some are:

- No port changing (non-root users can assign to ports below 1024)
- Use of URL Rewrite
- Use of URL Blocking
- Use of Allow/Denial
- SSL offloading/handling outside the Confluence

<span id="page-5-4"></span>Se my example in [Apache2 Proxy Passing](https://www.mos-eisley.dk/display/it/Apache2+Proxy+Passing)

## **Trashcan tweaking**

Instead of having Alfreso putting deleted files into the contentstore.deleted directory, which has to be cleaned manually, read [http://blyx.com/2014/08/18](http://blyx.com/2014/08/18/understanding-alfresco-content-deletion/) [/understanding-alfresco-content-deletion/](http://blyx.com/2014/08/18/understanding-alfresco-content-deletion/) and add the amp <https://code.google.com/p/alfresco-trashcan-cleaner/> into /op/alfresco/amps/

Edit the /opt/alfresco/tomcat/shared/classes/alfresco-global.properties

```
system.content.eagerOrphanCleanup=true
trashcan.cron=0 30 * * * ?
trashcan.daysToKeep=1
trashcan.deleteBatchCount=1000
```
# <span id="page-6-0"></span>Batch upload

[Batch upload to Alfresco sites via CIFS](https://www.mos-eisley.dk/display/it/Batch+upload+to+Alfresco+sites+via+CIFS)

# <span id="page-6-1"></span>Logfiles

## <span id="page-6-2"></span>**Logrotate**

Set up logrotate to avoid ever growing catalina.out log file. Here JIRA\_Home is /opt/jira, logs are rotated daily and kept for 7 days:

```
/etc/logrotate.d/confluence
/opt/alfresco/tomcat/logs/catalina.out {
    daily
    rotate 7 
    compress
     copytruncate
     delaycompress
     missingok
     size 10M
     notifempty
}
```